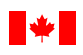

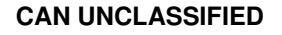

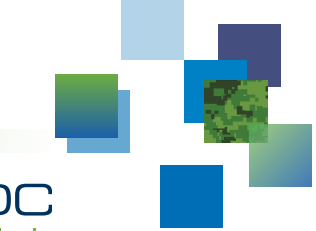

DRDC | RDDC technologysciencetechnologie

# **DeLaTeXify: Grammar-Checking Enabler for LATEX**

*User Manual*

S. Guillouzic DRDC – Centre for Operational Research and Analysis

**Terms of release:** This document is approved for public release.

# **Defence Research and Development Canada**

#### **Reference Document** DRDC-RDDC-2021-D076

October 2021

**CAN UNCLASSIFIED**

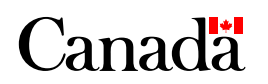

#### **IMPORTANT INFORMATIVE STATEMENTS**

This document was reviewed for Controlled Goods by Defence Research and Development Canada (DRDC) using the Schedule to the *Defence Production Act*.

Disclaimer: This publication was prepared by Defence Research and Development Canada, an agency of the Department of National Defence. The information contained in this publication has been derived and determined through best practice and adherence to the highest standards of responsible conduct of scientific research. This information is intended for the use of the Department of National Defence, the Canadian Armed Forces ("Canada") and Public Safety partners and, as permitted, may be shared with academia, industry, Canada's allies, and the public ("Third Parties"). Any use by, or any reliance on or decisions made based on this publication by Third Parties, are done at their own risk and responsibility. Canada does not assume any liability for any damages or losses which may arise from any use of, or reliance on, the publication.

Endorsement statement: This publication has been published by the Editorial Office of Defence Research and Development Canada, an agency of the Department of National Defence of Canada. Inquiries can be sent to: Publications.DRDC-RDDC@drdc-rddc.gc.ca.

© Her Majesty the Queen in Right of Canada, Department of National Defence, 2021 © Sa Majesté la Reine du chef du Canada, ministère de la Défense nationale, 2021

**CAN UNCLASSIFIED**

# <span id="page-2-0"></span>**Abstract**

DeLaTeXify is a Python-based software that converts LAT<sub>EX</sub> documents to plain text, so that their grammar can be verified using tools such as Microsoft Word. It is based on text replacement rules defined using regular expressions. Users can define additional rules to process commands that are not yet supported by DeLaTeXify or are defined locally. They can also override the rules provided with DeLaTeXify if desired. The user manual provides installation and usage instructions, as well as information about how to define and debug new text replacement rules.

# <span id="page-2-1"></span>**Résumé**

DeLaTeXify est un logiciel programmé en langage Python qui convertit les documents LATEX en texte brut, de façon à ce que l'on puisse vérifier la grammaire avec des outils comme Microsoft Word. Il est fondé sur des règles de remplacement de texte définies à l'aide d'expressions régulières. Les utilisateurs peuvent définir des règles additionnelles pour traiter les commandes qui ne sont pas encore prises en charge par DeLaTeXify ou qui sont définies localement. Ils peuvent aussi remplacer les règles fournies avec DeLaTeXify au besoin. Le manuel de l'utilisateur contient les instructions d'installation et d'utilisation, ainsi que de l'information sur la façon de définir et de déboguer de nouvelles règles de remplacement de texte.

# <span id="page-3-0"></span>**Table of contents**

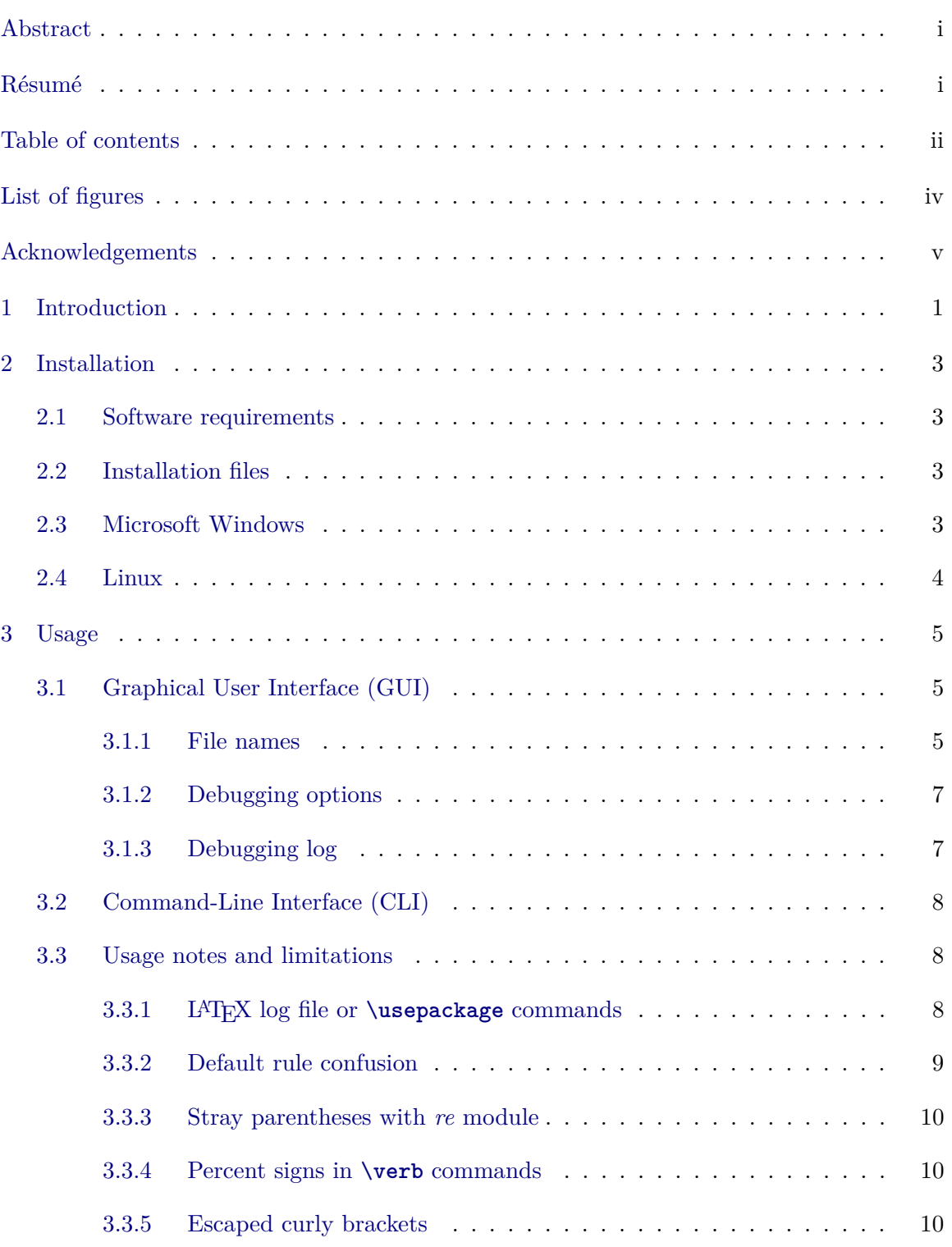

ii DRDC-RDDC-2021-D076

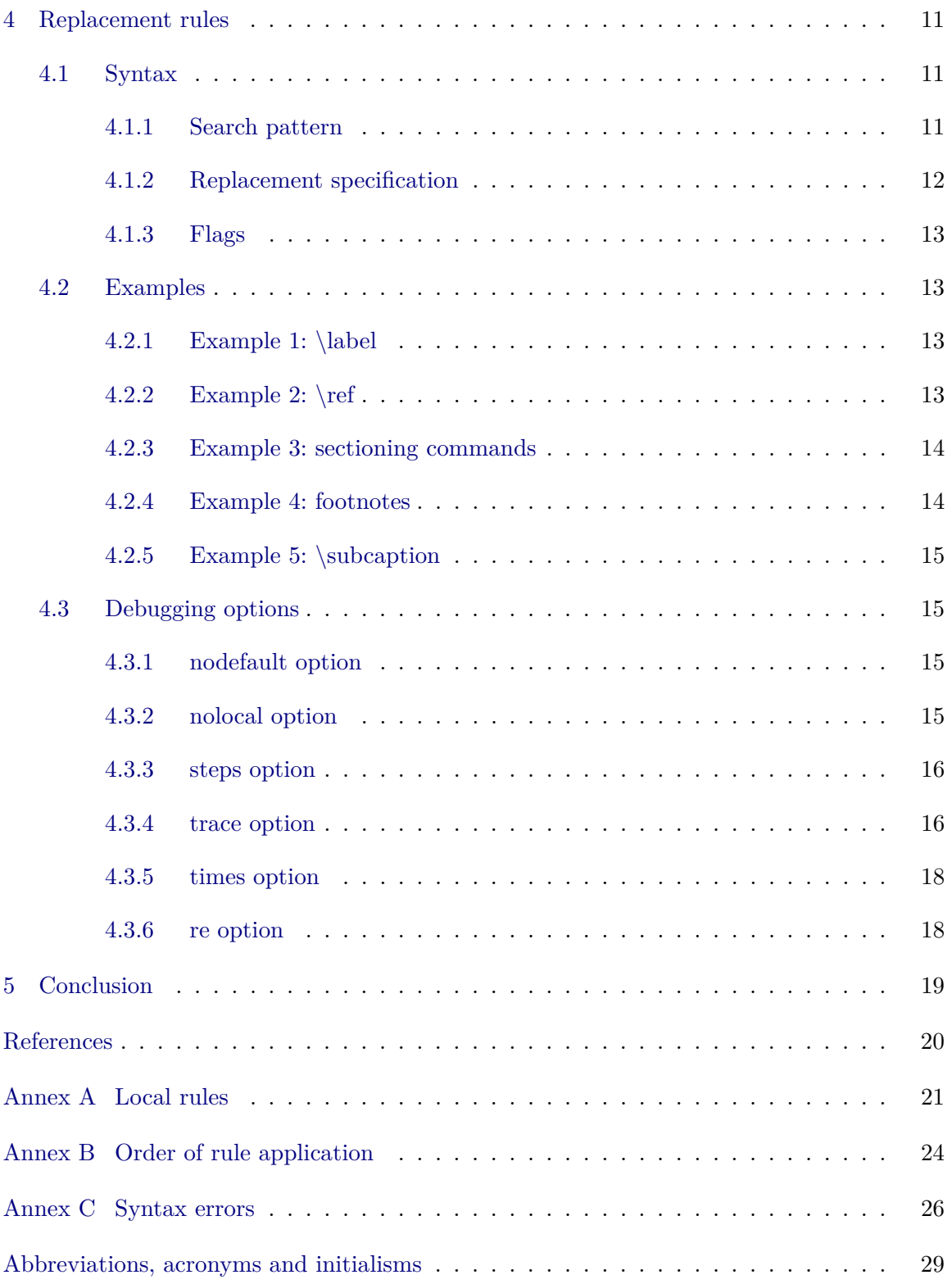

# <span id="page-5-0"></span>**List of figures**

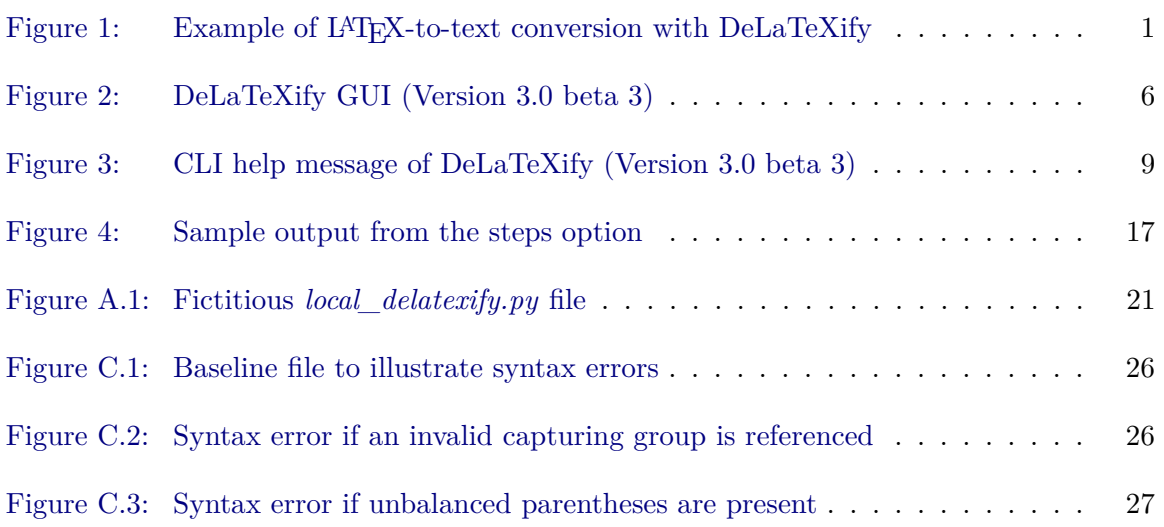

iv DRDC-RDDC-2021-D076

# <span id="page-6-0"></span>**Acknowledgements**

The author wishes to thank Fred Ma and Joshua Goldman for their help in beta testing DeLaTeXify.

# <span id="page-7-0"></span>**1 Introduction**

While many text editors used with LAT<sub>EX</sub> can perform spellchecking, support for grammar checking is very limited. DeLaTeXify aims to fill that gap. It converts L<sup>AT</sup>EX files to plain text in such a way as to minimize the number of false positives when checking grammar with Microsoft Word. Alternate grammar checking software can also be used on the resulting text file. Rather than try to mimic the output from LAT<sub>EX</sub>, as done by tools such as TeX4ht  $[1]$ or Pandoc [\[2\]](#page-26-2), DeLaTeXify extracts the text that can be checked for grammar and discards the rest. For instance, each equation is replaced by an empty pair of dollar signs (\$\$). This notation does not interfere with the grammar checking done by Word and is easily recognized by LAT<sub>EX</sub> users as representing equations. Similarly, cross-references obtained using \**ref**, \**eqref** and \**cite** are respectively replaced with generic X, (X) and [X], since the exact numbers are irrelevant for checking grammar.

An example of a conversion performed with DeLaTeXify is shown in [Figure 1,](#page-7-1) with the LATEX source and the DeLaTeXify output respectively shown in [Figures 1a](#page-7-1) [and 1b.](#page-7-1) Each paragraph is wrapped by DeLaTeXify into a single line, with paragraphs separated by empty lines. As indicated above, the equation and the cross-reference are respectively replaced with

```
1 \ documentclass { article }
\mathcal{D}_{2}3 \ usepackage { amsmath }
4
5 \ begin { document }
6 The first sentence introduces an equation :
7 \ begin { equation }
8 1 + 1 = 2.
9 \ label { eq : trivial }
10 \ end{ equation }
11 The second sentence ends the paragraph \ footnote { What a short paragraph !}
12 and refers to equation ~\ eqref { eq : trivial }.
13
14 The second paragraph is even shorter and only has one sentence .
15 \ end{ document }
                                  (a) Source document.
1 The first sentence introduces an equation: $$. The second sentence
   ends the paragraph and refers to equation (X). (What a short
   paragraph !)
2
3 The second paragraph is even shorter and only has one sentence .
                                (b) Converted document.
             Figure 1: Example of LAT<sub>E</sub>X-to-text conversion with DeLaTeXify.
```
\$\$ and (X). In addition to this, the footnote is moved to the end of the paragraph and put in parentheses to avoid interrupting sentences and triggering false grammar errors. Finally, the \**documentclass**, \**usepackage**, \**begin**{document} and \**end**{document} commands are removed.

The conversion is performed by applying a set of replacement rules based on regular expressions [\[3\]](#page-26-3). Regular expressions provide a formal syntax to define sophisticated search patterns that can be used to extract information from a text or to identify parts where text substitutions should be made. In DeLaTeXify, such replacement rules have been defined for the more common LATEX commands. More rules can be added as required in order to support additional commands.

[Sections 2](#page-9-0) [and 3](#page-11-0) of this manual respectively indicate how to install and run DeLaTeXify. They are the only two sections required reading in order to start using the tool. [Section 4](#page-17-0) then describes how to customize DeLaTeXify by creating new rules to process more L<sup>AT</sup>FX commands, if required. Finally, [Section 5](#page-25-0) provides concluding remarks. [Annexes A](#page-27-0) [to C](#page-32-0) cover more advanced subjects that are not required for basic usage: the definition of a local repository of rules in [Annex A,](#page-27-0) the order of rule application in [Annex B](#page-30-0) and syntax errors in rule definitions in [Annex C.](#page-32-0)

# <span id="page-9-0"></span>**2 Installation**

This section describes how to install DeLaTeXify. [Section 2.1](#page-9-1) summarizes the software requirements, and [Section 2.2](#page-9-2) lists the files included in the distribution. [Sections 2.3](#page-9-3) [and 2.4](#page-10-0) go over the steps required to install it on Windows and Linux, respectively.

# <span id="page-9-1"></span>**2.1 Software requirements**

DeLaTeXify runs on both Python 2 and 3. It was tested with Python 3 on Windows 7 and with Python 2 and 3 on Linux. It processes regular expressions using the third-party *regex* module [\[4\]](#page-26-4) if available, but defaults back to the standard *re* module [\[5\]](#page-26-5) if not. While the *regex* module allows DeLaTeXify to run about twice as fast, the *re* module is present in all Python distributions and thus ensures portability. As graphical user interface, DeLaTeXify uses Tkinter [\[6\]](#page-26-6), which is also a standard component of all Python distributions.

# <span id="page-9-2"></span>**2.2 Installation files**

DeLaTeXify is distributed as a set of five files, of which only the first one is absolutely required:

- **delatexify.py:** The Python script itself;
- **delatexify.ico:** Icon used for DeLaTeXify on Windows  $(\mathbb{G}, \text{ which is the letter L for})$ LATEX inscribed in the letter G for grammar);
- **Quick Start.txt:** Concise installation and usage instructions;
- **Change Log.txt:** List of changes between versions; and
- **User Manual.pdf:** This user manual.

## <span id="page-9-3"></span>**2.3 Microsoft Windows**

To install DeLaTeXify on Windows:

- 1. Save delatexify.py and delatexify.ico to a destination folder of your choice;
- <span id="page-9-4"></span>2. Run delatexify.py without any command-line argument in order to launch its Graphical User Interface (GUI);
- 3. In the main window of the DeLaTeXify GUI, click on the *Shortcuts* button to spawn the shortcuts dialog (see [Section 3.1.1\)](#page-11-2);
- 4. In the shortcuts dialog, choose where application shortcuts should be created and click *Create*; and

DRDC-RDDC-2021-D076 3

#### **CAN UNCLASSIFIED**

<span id="page-10-1"></span>5. Drag one of the shortcuts to the taskbar to pin it there.

[Steps 2](#page-9-4) [to 5](#page-10-1) are optional, but creating shortcuts streamlines usage by allowing drag-anddrop. If the delatexify.py and delatexify.ico files are moved or if the version of Python used to run the application is changed, [Steps 2](#page-9-4) [to 5](#page-10-1) must be repeated.

If DeLaTeXify is to be used in Command-Line Interface (CLI) mode on Windows, its installation directory should be added to the PYTHONPATH environment variable and the Python installation directory should be listed in the PATH environment variable.

## <span id="page-10-0"></span>**2.4 Linux**

To install DeLaTeXify on Linux, save delatexify.py to a directory that is listed in the PATH environment variable and make sure that the file has execute permission.

# <span id="page-11-0"></span>**3 Usage**

DeLaTeXify can be used in GUI or CLI mode, respectively described in [Sections 3.1](#page-11-1) [and 3.2.](#page-14-0) [Section 3.3](#page-14-1) lists some elements to keep in mind when using DeLaTeXify.

# <span id="page-11-1"></span>**3.1 Graphical User Interface (GUI)**

Screenshots of the DeLaTeXify GUI are shown in [Figure 2:](#page-12-0) Windows in [Figure 2a](#page-12-0) and Linux in [Figure 2b.](#page-12-0) As can be seen from these screenshots, the main difference between the two interfaces is the presence of three extra buttons in Windows (*Check*, *Email log* and *Shortcuts*) for capabilities that have been implemented only for that operating system.

The GUI is split into three sections: *File names*, *Debugging options* and *Debugging log*. They are described in more detail in the following three subsections.

## <span id="page-11-2"></span>**3.1.1 File names**

The *File names* section is where the input and output file names are specified and where buttons for running DeLaTeXify are located. Clicking on the input field spawns a dialog box where the user can choose the input file. It is populated automatically when a LAT<sub>EX</sub> file is dragged-and-dropped on one of the icons generated during installation. The output field contains the pattern used to generate the name of the output file. In the pattern, %r stands for the root name of the input file (in other words, the file name without extension). The *.txt* is added automatically to the output file name and must not be included in the output field. The default value of the output field is %r, which means that an input file name of *myreport.tex* would result in an output file name of *myreport.txt*.

The first button is called *Convert*. Clicking it launches the conversion process, with diagnostic messages written to the *Debugging log* section. The debugging log can be saved by clicking the *Save log* button. On Windows, the user has two more options once the conversion is done:

- 1. Click the *Check* button to open the output file in Word and initiate the grammar checking; or
- 2. Click the *Email log* button to start drafting an email in Microsoft Outlook with the debugging log included.[1](#page-11-3)

The last button on the Windows version is *Shortcuts*. It allows the creation of application shortcuts in the following locations: the desktop, the SendTo menu and the Start menu. DeLaTeXify cannot add a shortcut to the taskbar directly, but one can be added by dragging one from the other three locations. As mentioned above, dragging-and-dropping a LATEX file

<span id="page-11-3"></span> $^{\rm 1}$  This button was added to facilitate reporting errors and unsupported LAT<sub>E</sub>X commands to the DeLaTeXify developer.

<span id="page-12-0"></span>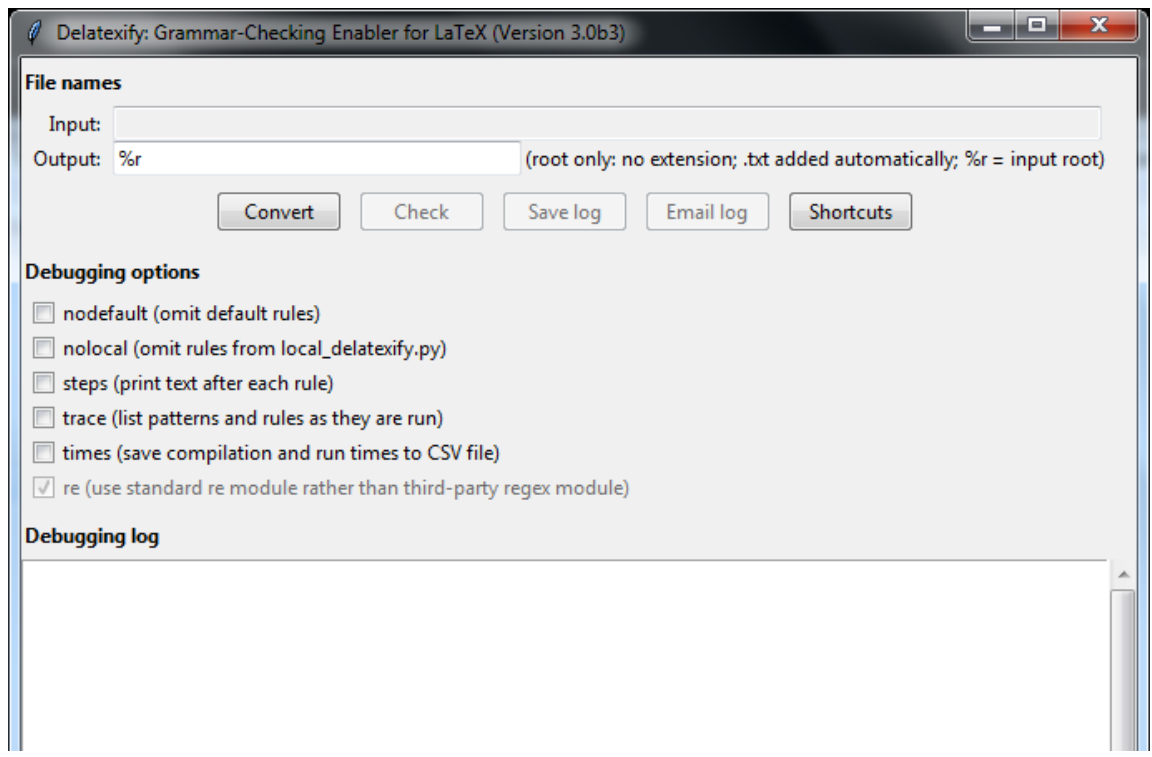

**(a)** On Microsoft Windows 7.

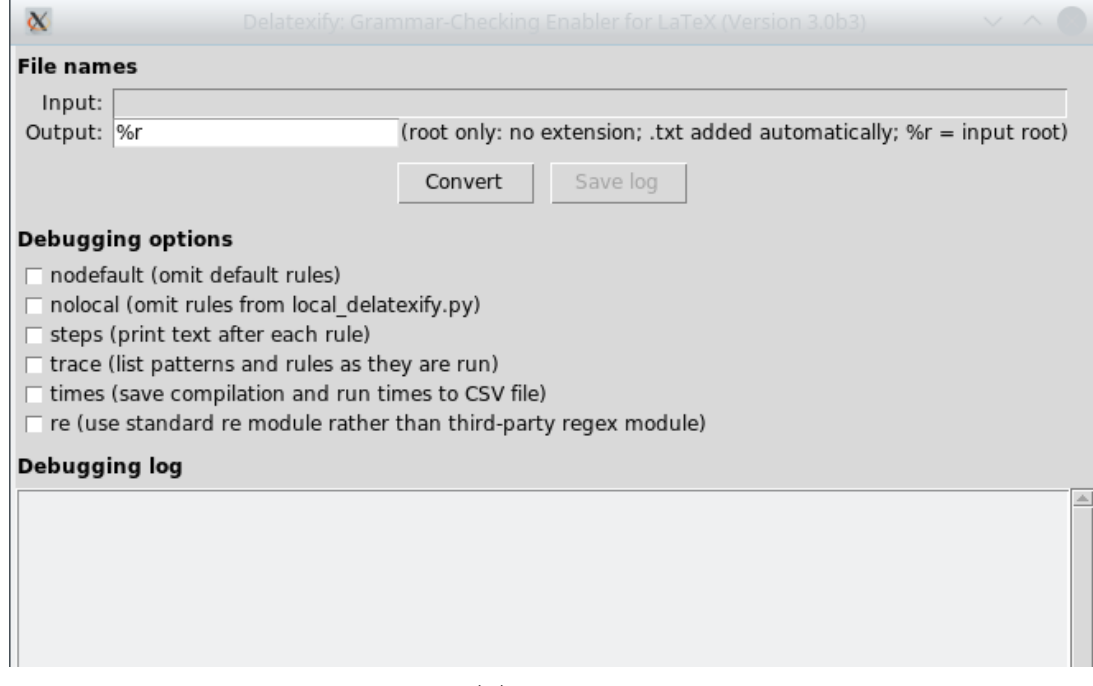

**(b)** On Linux. **Figure 2:** DeLaTeXify GUI (Version 3.0 beta 3).

on one of these shortcuts starts DeLaTeXify and fills the input field automatically. However, the shift key must be pressed when dropping a file on the taskbar; otherwise, Windows adds the file to the jump list of the taskbar shortcut rather than launch DeLaTeXify. Unfortunately, the jump list does not work with DeLaTeXify, as Windows sees it as a Python jump list rather than a DeLaTeXify jump list.

### <span id="page-13-0"></span>**3.1.2 Debugging options**

This section of the GUI provides various options that can help with debugging when creating or updating replacement rules:

- 1. **nodefault:** Deactivate the default rules that DeLaTeXify uses for L<sup>AT</sup>F<sub>X</sub> commands that have no explicit rules defined; $^2$  $^2$
- 2. **nolocal:** Omit local rules defined in a *local\_delatexify.py* file (see [Annex A\)](#page-27-0);
- 3. **steps:** Print the converted text (in its current state) to the debugging log after applying each replacement rule;
- 4. **trace:** List to the debugging log the search patterns and replacement rules as they are run;
- 5. **times:** Save the compilation and run times for the search patterns and replacement rules to a Comma-Separated Values (CSV) file with the same root name as the output file; and
- 6. **re:** Use the *re* module even if the *regex* module is available.

These options are described in more detail in [Section 4.3.](#page-21-1)

#### <span id="page-13-1"></span>**3.1.3 Debugging log**

DeLaTeXify writes debugging and diagnostic information to this section:

- 1. The path to the local rules file (*local\_delatexify.py*) if one is used (see [Annex A\)](#page-27-0);
- 2. The name of the LATEX log file used to identify document classes and packages (or the word *missing* if no log was found);
- 3. The path to files inserted into the main LATEX document using the \**input**, \**include** and \**bibliography** commands;
- 4. The list of LATEX commands left at the end of the conversion, if any;
- 5. Converted text after the application of each individual replacement rule, if the steps option is specified;

DRDC-RDDC-2021-D076 7

#### **CAN UNCLASSIFIED**

<span id="page-13-2"></span><sup>2</sup> DeLaTeXify currently has four default rules. They remove \**begin**, \**end** and argument-less commands from the text, and replace one-argument commands with the content of their argument.

- 6. Search patterns and replacement rules as they are executed, if the trace option is specified;
- 7. Any syntax error encountered in regular expressions; and
- 8. Any Python error that occurs during program execution.

# <span id="page-14-0"></span>**3.2 Command-Line Interface (CLI)**

All of the DeLaTeXify functionality, aside from the Windows-specific buttons (*Check*, *Email log* and *Shortcuts*), can be accessed from the command line. On Windows, it can be run by typing python delatexify.py followed by the desired command-line arguments. On Linux, delatexify.py can be used as the command name and there is no need to type python before it. If no command-line argument is specified, DeLaTeXify starts in GUI mode. If the -h option is specified, a help message is printed. (See [Figure 3.](#page-15-1)) The --version option prints out the version number of DeLaTeXify. All other arguments correspond to their GUI equivalent.

## <span id="page-14-1"></span>**3.3 Usage notes and limitations**

This section provides a few usage guidelines for DeLaTeXify and summarizes its main limitations.

## <span id="page-14-2"></span>**3.3.1 LATEX log file or \usepackage commands**

LATEX packages often depend on other packages and load them upon initialization. The same is also true of some document classes. LAT<sub>EX</sub> allows commands from classes and packages that are loaded indirectly by another one to be used even if they were not loaded explicitly using the **\documentclass** and **\usepackage** commands. If the LAT<sub>EX</sub> document has been compiled, DeLaTeXify uses the log file produced by LAT<sub>E</sub>X to identify those classes and packages. However, if the LATEX log file is not available, DeLaTeXify only loads rules for the document class specified using \**documentclass** and for packages loaded using \**usepackage**.

For instance, the Ti*k*Z package loads the xcolor package, which provides colour-related commands such as \definecolor. This allows \definecolor to be used in documents that have **\usepackage**{tikz} even if **\usepackage**{xcolor} is not specified. If the LAT<sub>EX</sub> log file is available, DeLaTeXify realizes that xcolor is loaded when \**usepackage**{tikz} is used and applies the rule for \definecolor even if \**usepackage**{xcolor} is not specified in the document. However, if the LATEX log file is not available, the DeLaTeXify rule for \definecolor is only applied if \**usepackage**{xcolor} appears explicitly in the document. In order for DeLaTeXify to work properly, it is thus important to process the LAT<sub>EX</sub> file before running DeLaTeXify or to include an explicit \**usepackage** command for all packages that provide commands used in the document.

```
usage: delatexify.py [-h] [--outfile OUTFILE] [--gui] [--version]
                     [--nodefault] [--nolocal] [--steps] [--trace]
                     [- - times] [- - re][ INFILE . tex ]
Convert LaTeX file to plain text in order to reduce the number of false
positives when checking grammar with Microsoft Word or other software .
positional arguments :
  INFILE . tex input file
optional arguments :
  -h, --help show this help message and exit
  -- outfile OUTFILE , -o OUTFILE
               pattern for name of output file without extension , with
               \chir standing for root name of input file (name without
               . tex extension); . txt extension added automatically;
               default: %r
  -- gui launch in GUI mode
  -- version print out version number and exit
  --nodefault omit default rules, to help debug command-specific rules
  -- nolocal omit rules from local_delatexify . py
  --steps print text to standard error after applying each rule, to
               help debug interactions between them
  -- trace list patterns and rules to standard error as they are
               run , to help identify the source of catastrophic
               backtracking
  -- times save compilation and run times of regular expressions to
               OUTFILE . csv
  -- re use standard re module even if third-party regex module
               is available
```
**Figure 3:** CLI help message of DeLaTeXify (Version 3.0 beta 3).

### <span id="page-15-0"></span>**3.3.2 Default rule confusion**

As mentioned in [footnote 2](#page-13-2) on [page 7](#page-13-2) and in [Section 4.3.1,](#page-21-2) DeLaTeXify provides default rules to process environments, no-argument commands and one-argument commands for which no explicit rule is specified. This helps reduce the number of explicit rules required. However, the default rules can get confused when curly, round or square brackets follow a command (even if the opening bracket is preceded by spaces), as the bracketed content is mistakenly interpreted as an additional command argument. After \**begin**, it is removed with the rest of the \**begin** command. After one-argument commands, it prevents the application of the default rule. After no-argument commands, it leads to the erroneous application of the default rule for one-argument commands. These problems can be mitigated in a number of ways:

- 1. Creating an explicit rule for the affected command or environment;
- 2. Using an explicit space—either a tilde ( $\sim$ ) or a backslash-space pair (\ )—between the last argument of the command and the following bracketed content; or
- 3. Wrapping the command in curly brackets.

Because of this issue and in order to reduce the amount of document customization required, DeLaTeXify provides explicit rules for a number of common one-argument commands such as \**mbox**, \**emph** and \**textbf**.

### <span id="page-16-0"></span>**3.3.3 Stray parentheses with** *re* **module**

When running the *re* module, certain combinations of LAT<sub>EX</sub> commands lead to stray parentheses being left in the document when there are more than two levels of curly braces involved. More specifically, this happens when using a \**footnote**, \**footnotetext** or \**marginpar** command in \**newcommand**, \**renewcommand** or \**providecommand**. This issue does not arise with the *regex* module. The problem with the *re* module can be mitigated by placing the command definition between \**makeatletter** and \**makeatother**, as DeLaTeXify discards all text between those two commands.

### <span id="page-16-1"></span>**3.3.4 Percent signs in \verb commands**

Percent signs (%) in \**verb** commands are not processed properly. They are interpreted as starting a comment. A workaround is to replace \**verb** by the \**lstinline** command of the listings package with the mathescape option set to true. With this option, L<sup>A</sup>T<sub>E</sub>X commands can be used between pairs of dollar signs in \**lstinline** and a command can be defined to represent the percent sign.

## <span id="page-16-2"></span>**3.3.5 Escaped curly brackets**

DeLaTeXify makes no provision to process escaped curly brackets properly. They are interpreted as regular curly brackets and processed as such.

# <span id="page-17-0"></span>**4 Replacement rules**

As mentioned in the introduction, the text from LATEX documents is extracted through the application of text replacement rules. The set of rules currently implemented in DeLaTeXify covers LATEX commands used over the years by the author and users of the software. Additional rules can be defined as required. These rules can be stored in three possible locations:

- 1. **Document:** Rules for LAT<sub>E</sub>X commands that are specific to a document should be stored in the document itself, as described in this section;
- 2. **local\_delatexify.py:** Rules for LAT<sub>EX</sub> commands that a user defines locally but uses in multiple documents may optionally be stored in a *local\_delatexify.py* file (see [Annex A\)](#page-27-0); and
- 3. **delatexify.py:** Rules for LAT<sub>EX</sub> commands that come from standard LAT<sub>EX</sub> packages should be sent to the DeLaTeXify developer for inclusion into the main tool.

With a few exceptions, rules defined in a LAT<sub>EX</sub> document are applied before those defined in *local\_delatexify.py* and *delatexify.py* and those in *local\_delatexify.py* are applied before those defined in *delatexify.py*. (More information about the order of rule application is provided in [Annex B.](#page-30-0)) This allows users to override rules provided with DeLaTeXify with their own rules, if desired. It also lets them write rules in terms of those provided with DeLaTeXify, which can help avoid reinventing or duplicating complex rules and ensure consistency if standard DeLaTeXify rules are modified in future versions.[3](#page-17-2)

The syntax of text replacement rules is described in [Section 4.1,](#page-17-1) examples are provided in [Section 4.2](#page-19-2) and the debugging features of DeLaTeXify are presented in [Section 4.3.](#page-21-1) The reader is assumed to have a basic knowledge of regular expressions.

# <span id="page-17-1"></span>**4.1 Syntax**

Replacement rules specified in LAT<sub>EX</sub> documents are written in comments so not to interfere with file compilation. Each rule is written as "% Rule(pattern, replacement, flags)", where % starts the comment (and must be the first character of the line), pattern is the search pattern, replacement is the replacement specification and flags is an optional set of flags that specify rule options. The pattern, replacement and flags arguments are described in [Sections 4.1.1](#page-18-0) [to 4.1.3.](#page-19-1) Each rule can be specified over multiple lines if required; in that case, each continuation line must also start with %.

<span id="page-17-2"></span><sup>&</sup>lt;sup>3</sup> An example of this is provided in [Figure C.1](#page-32-1) at the beginning of [Annex C.](#page-32-0) It shows how the rule for the \**eqref** command is expressed in terms of the \**ref** command.

#### <span id="page-18-0"></span>**4.1.1 Search pattern**

The search pattern is a regular expression. It uses the syntax defined in the documentation for the Python *re* module [\[5\]](#page-26-5).<sup>[4](#page-18-1)</sup> In addition, it also supports possessive quantifiers and atomic groups from the Python *regex* module [\[4\]](#page-26-4), as they can reduce the risk of catastrophic backtracking.[5](#page-18-2) When the *re* module is used, they are automatically replaced with greedy quantifiers and non-capturing groups, respectively.

DeLaTeXify defines a number of L<sup>AT</sup>EX extensions to the usual regular expression syntax. All of these extensions start with the percent character  $(\%)$ :

- 1. The  $\&c$ ,  $\&r$  and  $\&s$  strings in search patterns are replaced with regular expression patterns that match arguments of LAT<sub>EX</sub> commands:
	- (a) %c matches a pair of curly brackets with arbitrary content in between;
	- (b) %r is like %c, but for round brackets (parentheses); and
	- (c)  $\%$ s is like  $\%$ c, but for square brackets;
- 2. The  $\chi$ h,  $\chi$ n and  $\chi$ w strings in search patterns are replaced by regular expression patterns that match optional white space:
	- (a) %h matches an arbitrary amount of horizontal white space (space or tab), including none;
	- (b) %n is similar to %h, but may also include at most one newline character; and
	- (c)  $\%$  is similar to  $\%$ n, but may include an arbitrary number of newline characters.

In the search pattern, arguments of LAT<sub>EX</sub> commands can be marked as optional by putting a question mark (?) after the corresponding  $\&c, \&r$  or  $\&s.$ 

The in-bracket content matched by  $\&c, \frac{\partial}{\partial x}$  and  $\&s$  is captured so that it can be referenced in replacement specifications in the same way as the text captured by pairs of parentheses. In other words, %c, %r and %s define capturing groups. These capturing groups are indexed from 1:

- 1. The first  $\&c, \&r, \&s$  or pair of parentheses defines capture group number 1;
- 2. The second  $\mathcal{L}, \mathcal{L}, \mathcal{L}$  is or pair of parentheses defines capture group number 2;
- $3. \ldots$

The text matched by  $\lambda$ h,  $\lambda$ n and  $\lambda$ w is not captured.

<span id="page-18-1"></span> $^4$  Regular expression syntax varies slightly from programming language to programming language.

<span id="page-18-2"></span><sup>5</sup> Catastrophic backtracking happens when a regular expression does not match the text, but is written in such a way that it takes an extremely long time for the search engine to determine that.

## <span id="page-19-0"></span>**4.1.2 Replacement specification**

For every part of the text that matches the search pattern, DeLaTeXify replaces the matched text with the one specified by the replacement string.<sup>[6](#page-19-4)</sup> In the replacement string:

- 1. \1 refers to the first capture group of the search pattern  $(\mathscr{C}, \mathscr{C}, \mathscr{C}, \mathscr{C})$  are parentheses);
- 2. \2 refers to the second capture group;
- $3. \ldots$

Also, \n refers to a newline character.

## <span id="page-19-1"></span>**4.1.3 Flags**

The optional flags argument can be used to set the following two options:

- 1. **ITERATIVE:** The rule is applied iteratively until it no longer matches; and
- 2. **DEFAULT:** The rule is deactivated if DeLaTeXify is run with the nodefault option specified.

The two options can be specified concurrently by setting flags to ITERATIVE|DEFAULT, where | is the bitwise OR operator.

# <span id="page-19-2"></span>**4.2 Examples**

The examples provided in this section are extracted from *delatexify.py*, where they are not prepended by the LAT<sub>EX</sub> comment character  $\mathcal{X}$ . However, the  $\mathcal{X}$  is included here to show what the rules would look like if they were defined in a document.

## <span id="page-19-3"></span>**4.2.1 Example 1: \label**

### % Rule $(r' \backslash \text{label}\% c', '')$

In this rule, the search pattern is  $r'\Delta\zeta'$  and the replacement specification is ''. It replaces all \**label** commands with an empty string—thus removing them from the text entirely. The search pattern is prepended by  $\mathbf r$  to indicate that it is a raw string; this prevents Python from interpreting the backslashes as special characters. This is not needed for the replacement specification, because it does not contain any backslash character. The backslash is also a special character in regular expressions. In order to represent a single backslash in LATEX, a double backslash must therefore be written in the regular expression. That is why the search pattern starts with a double backslash.

<span id="page-19-4"></span> $6$  For rules defined in LAT<sub>EX</sub> documents, replacement specifications must be strings. For rules defined in a local repository (*local\_delatexify.py*), they can also be functions or classes. (See [Annex A.](#page-27-0))

### <span id="page-20-0"></span>**4.2.2 Example 2: \ref**

### % Rule  $(r' \ireff % c', 'X')$

In this rule, the search pattern is  $r'\{\ref{c'} \text{ and the replacement specification is 'X'.}$ Since the replacement specification does not refer to any capture group, the replacement text is constant. Each occurrence of the '\**ref**' command in the text is simply replaced by the letter X, to represent the fact that its value is unknown. Since the actual reference number has no impact on the grammar, there would be no benefit in determining it and showing it in the text.

## <span id="page-20-1"></span>**4.2.3 Example 3: sectioning commands**

```
% Rule ( r """ \\(?: part | chapter | section | subsection | subsubsection
% \gamma | paragraph | subparagraph ) \*?% s ?% c " " ",
\gamma r'\n\1\n\n\2\n')
```
In this rule, the search pattern is written as a multi-line string using triple quotes. Since search patterns in DeLaTeXify are interpreted using the verbose option [\[5\]](#page-26-5), the newline character after the first line of the search pattern and the spaces at the beginning of its second line are ignored. The vertical bar token | signifies alternation; it means that the search pattern matches any of the sectioning commands, such as \**part**, \**chapter** and \**section**. The alternation is encapsulated in a non-capturing group, denoted by (?: ), to indicate that the characters outside of the group are not part of the alternation. The alternation group is followed by  $\lambda$ . to indicate that the sectioning commands may be followed by a star. This way, the search pattern matches both the regular and starred versions of the sectioning commands. The optional star is followed by %s? and %c, which respectively match the optional and mandatory arguments of the sectioning commands.

The replacement specification refers to both arguments. It replaces the sectioning command by its two arguments separated by an empty line, the pair of which is preceded and followed by newline characters. As long as the sectioning command is on a line of its own, this makes each of the two title versions bracketed by empty lines—thus ensuring that Word sees each of them as a single paragraph when checking grammar.

## <span id="page-20-2"></span>**4.2.4 Example 4: footnotes**

```
% Rule(r'(?s) \ \otimes c (?: text)?%s?%c(.*?)\n%h\n',
% r' \3 (\2) \n\ n', ITERATIVE)
```
This iterative rule matches the \**footnote** and \**footnotetext** commands. The (?s) at the beginning of the search pattern indicates that the period token . matches all characters in-cluding newlines.<sup>[7](#page-20-3)</sup> The (?:text)? part of the search pattern indicates that text is optional, which is what allows the search pattern to match both \**footnote** and \**footnotetext**. Then, %s? and %c respectively match the optional and mandatory arguments of the commands. Finally,  $(x^*)\n\in \mathbb{R}$  in matches the rest of the paragraph after the end of the footnote

<span id="page-20-3"></span> $^7$  Without  $(?s)$  , the period token . would match all characters except newlines.

up to the next empty line and assigns it to the third capturing group, denoted by the pair of parentheses.

The replacement specification puts the footnote text in parentheses at the end of the paragraph. It also drops the optional argument and replaces the empty line matched by the search pattern. When a paragraph has more than one footnote, applying the rule once moves the first footnote to the end of the paragraph, but leaves the other ones intact. The ITERATIVE option added to the rule makes DeLaTeXify apply it until it no longer matches. This way, all footnotes are individually moved to the end of their corresponding paragraph in order of appearance.

#### <span id="page-21-0"></span>**4.2.5 Example 5: \subcaption**

#### % Rule( $r' \times s$ ubcaption%s?%c',  $r' \times s$  [\1]{\2}')

In this rule, the \**subcaption** command from the subcaption package is replaced by the core \**caption** command. DeLaTeXify then applies the rule for the caption command. This works because rules for core LATEX commands are applied after rules for packages (see [Annex B\)](#page-30-0). The main advantage of this approach is that it ensures formatting consistency between the two commands (\**caption** and \**subcaption**). If the rule for \**caption** is ever modified, the one for \**subcaption** will be benefit from the modification automatically. Another option would be to modify the rule for \**caption** so it applies to both commands. However, \**subcaption** is provided by a package, and it is cleaner to load the applicable rule only when needed in case another package provided a syntactically incompatible version of the \**subcaption** command.

## <span id="page-21-1"></span>**4.3 Debugging options**

As mentioned in [Section 3.1.2,](#page-13-0) DeLaTeXify provides a number of options to help debug rules when they do not produce the anticipated result. They are described in more detail in this section. [Annex C](#page-32-0) provides additional debugging information for advanced users.

#### <span id="page-21-2"></span>**4.3.1 nodefault option**

DeLaTeXify has four default rules that are applied to commands left after applying the command-specific rules:

- 1. Remove argument-less commands;
- 2. Remove \**begin** commands;
- 3. Remove \**end** commands; and
- 4. Replace one-argument commands, except \**begin** and \**end**, with the content of their argument.

Sometimes, default rules can mask errors in other rules. The nodefault option deactivates default rules in order to allow the user to see more clearly how well the command-specific rules work.

### <span id="page-22-0"></span>**4.3.2 nolocal option**

DeLaTeXify allows the user to create a repository of local rules in a *local\_delatexify.py* file (see [Annex A\)](#page-27-0). The nolocal option deactivates these rules, to help diagnose if a problem is caused by local rules.

#### <span id="page-22-1"></span>**4.3.3 steps option**

Sometimes, problems with the text conversion arise because of interactions between multiple rules rather than any single one. In those cases, it is useful to see how each rule changes the text in order to analyze those interactions. When the steps option is specified, DeLaTeXify outputs the text in its current state to the debugging log after every change along with the rule that produced the change—thus allowing the user to step through the text conversion. In order to simplify the analysis of the output produced by this option, it is better to use it with short text excerpts rather than long documents.

An example of the output produced by this option is shown in [Figure 4.](#page-23-0) The original LATEX document is listed at the top of the output, in lines 1 to 4 in this case. The following lines describe each rule that matched the document with the incremental output. For instance, lines 5 to 12 correspond to the first rule:

- **Line 5:** separator between the original document and the first matching rule;
- **Line 6:** file, line and function where the rule is defined, followed by the rule definition;
- **Line 7:** number of times that the rule matched the document;
- **Line 8:** separator between the description of the rule and the output resulting from its application; and
- **Lines 9 to 12:** state of text after the rule is applied.

In this case, four rules matched the document:

- The first rule (line 6) removed the \**documentclass** command;
- The second and third rules (lines 14 and 21) were default rules that removed all remaining \**begin** and \**end** commands (there was only one of each); and
- The fourth rule (line 27) removed the remaining empty line at the beginning of the document.

```
CAN UNCLASSIFIED
      CAN UNCLASSIFIED
```

```
DRDC-RDDC-2021-D076
       DRDC-RDDC-2021-D076
```

```
1 \ documentclass { article }
2 \begin{document}
3 Hello world !
4 \end{document}
5 ================================================================================
6 delatexify . py, line 2203, rules core: Rule (r' \backslash \text{documentclass\% s?}\&c', '')7 Matches : 1
 8 -- --- --- -- --- --- --- --- -- --- --- --- --- --- -- --- --- --- --- -- --- --- --- --- -- --- --- --- --
 9
10 \ begin { document }
11 Hello world !
12 \ end { document }
13 ================================================================================
14 delatexify .py, line 2317, rules_cleanup: Rule(r'\\begin%c(?:%c|%r|%s)*+%n', '', DEFAULT)
15 Matches : 1
16 -- --- --- -- --- --- --- --- --- -- --- --- --- --- -- --- --- --- --- -- --- --- --- --- -- --- --- --- --
17
18 Hello world !
19 \ end { document }
20 ================================================================================
21 delatexify .py, line 2318, rules_cleanup: Rule (r'\\end%c%n', '', DEFAULT)
22 Matches : 1
23 -- --- --- -- --- --- --- --- --- -- --- --- --- --- -- --- --- --- --- -- --- --- --- --- -- --- --- --- --
24
25 Hello world !
26 ================================================================================
27 delatexify .py, line 2330, rules_cleanup: Rule(r' \A \n + ', '')
28 Matches : 1
29 -- --- --- -- --- --- --- --- --- -- --- --- --- --- -- --- --- --- --- -- --- --- --- --- -- --- --- --- --
30 Hello world !
```
**Figure 4:** Sample output from the steps option.

### <span id="page-24-0"></span>**4.3.4 trace option**

When the trace option is selected, DeLaTeXify prints each search pattern and replacement rule to the debugging log before running it. This allows the identification of the culprit when a search pattern or replacement rule faces catastrophic backtracking. Lines of the trace log are similar to lines 6, 14, 21 and 27 of [Figure 4.](#page-23-0) (Search patterns appear as Pattern(pattern), where pattern is a regular expression that uses the syntax described in [Section 4.1.1.](#page-18-0)) However, a trace line is produced each time that a search pattern or replacement rule is applied, even if it does not match. For the example shown in [Figure 4,](#page-23-0) the trace contains 1252 lines.

### <span id="page-24-1"></span>**4.3.5 times option**

When the times option is selected, DeLaTeXify saves the compilation and run times for the search patterns and replacement rules to a CSV file. This allows the user to see which rules are being applied and to assess their run time efficiency. The CSV file contains the following columns:

- 1. **File:** name of file where rule is defined (delatexify.py, local delatexify.py or the LAT<sub>EX</sub> document);
- 2. **Line:** number of line where rule is defined;
- 3. **Scope:** name of function or class where rule is defined (empty for rules defined in LATEX document);
- 4. **Compilation Time:** compilation time in seconds;
- 5. **Run Time:** total run time in seconds, summed over all runs;
- 6. **Run Count:** number of times that search pattern or replacement rule was run;
- 7. **Matches:** number of times that search pattern or replacement rule matched the text, summed over all runs; and
- 8. **Object:** definition of search pattern or replacement rule.

On Windows, the compilation and run times correspond to clock time; on Linux, they correspond to Central Processing Unit (CPU) time.

### <span id="page-24-2"></span>**4.3.6 re option**

By default, DeLaTeXify uses the *regex* module whenever available because it leads to a faster execution. The re option forces it to use the *re* module, for testing purposes.

# <span id="page-25-0"></span>**5 Conclusion**

DeLaTeXify converts LATEX documents to plain text, so that their grammar can be verified using tools such as Microsoft Word. It is based on text replacement rules defined using regular expressions. Rules are provided for many LAT<sub>EX</sub> commands already, but additional rules can be defined by users on a per-document basis for commands that are defined locally or are not yet supported by DeLaTeXify. Such rules can also be used to override those provided with DeLaTeXify in order to customize the output. While not mandatory, users can create local rule repositories for custom commands used in multiple documents. If users create rules for additional commands from the standard LATEX classes or packages or the standard BIBTEX styles, they should forward them to the DeLaTeXify developer for inclusion into the base product, so that others can benefit from them. DeLaTeXify is expected to support an increasing number of LAT<sub>E</sub>X commands and packages as its user base develops.

# <span id="page-26-0"></span>**References**

- <span id="page-26-1"></span>[1] TeX4ht (online), TeX Users Group, <http://tug.org/tex4ht/> (Access Date: January 2020).
- <span id="page-26-2"></span>[2] Pandoc: a universal document converter (online), John MacFarlane, <https://pandoc.org/> (Access Date: January 2020).
- <span id="page-26-3"></span>[3] Regular-Expressions.info (online), Jan Goyvaerts, <https://www.regular-expressions.info/> (Access Date: January 2020).
- <span id="page-26-4"></span>[4] regex: alternative regular expression module, to replace re (online), Matthew Barnett, <https://pypi.org/project/regex/> (Access Date: January 2020).
- <span id="page-26-5"></span>[5] re – Regular expression operations (online), Python Software Foundation, <https://docs.python.org/3/library/re.html> (Access Date: January 2020).
- <span id="page-26-6"></span>[6] tkinter – Python interface to Tcl/Tk (online), Python Software Foundation, <https://docs.python.org/3/library/tkinter.html> (Access Date: January 2020).

# <span id="page-27-0"></span>**Annex A Local rules**

It is generally sufficient to keep custom replacement rules in the LAT<sub>EX</sub> document itself. However, if a user would like to use the same custom replacement rules for multiple documents, they can be placed in a local rules file named *local\_delatexify.py* rather than in the documents. This file should be placed in the same directory as *delatexify.py*. [Figure A.1](#page-27-1) provides a fictitious example of such a file.

```
1 import delatexify
2 from delatexify import Rule , RuleList
3
4 def rules_class_drdc_report ():
5 return Rule ( r'\\ projectnumber %1 ', ' ')
6
7 def rules_package_foobar ():
8 return RuleList ([
9 Rule (r' \setminus \text{foo\%c\%c', r'\setminus 1'),
10 Rule (r' \backslash \bar{c}'_c', r' \backslash 2')11 ])
12
13 def rules_style_drdc_custom ():
14 return delatexify . rules_style_drdc ()
```
**Figure A.1:** Fictitious *local\_delatexify.py* file.

The first line of *local\_delatexify.py* imports *delatexify.py*, and the second line provides shortcuts for the Rule and RuleList classes. These shortcuts allow rules to be written exactly the same in the two files and to simplify the cutting-and-pasting of rules between them. As discussed in [Section 4,](#page-17-0) the Rule class is used to define conversion rules.<sup>[8](#page-27-2)</sup> The RuleList class is used to group these rules into lists. RuleList objects have the same interface as Python lists and as Rule objects. They are defined as RuleList(rules, flag), where rules is a list of rules and where flag is an optional ITERATIVE flag as described in [Section 4.1.3.](#page-19-1)<sup>[9](#page-27-3)</sup> When the ITERATIVE flag is specified, the list of rules is repeated until none of them match.

The rest of *local\_delatexify.py* is composed of functions that return either individual rules or lists of rules. The names of these functions all start with rules\_. There are three main categories of such functions:

- 1. **rules\_class\_X:** Return rules for documents of class X;
- 2. **rules\_package\_X:** Return rules for commands of package X; and

<span id="page-27-2"></span> $8$  In *delatexify.py* and *local\_delatexify.py*, rule specifications are not preceded by the LAT<sub>E</sub>X comment character (%).

<span id="page-27-3"></span> $9$  The DEFAULT flag does not apply to rule lists.

3. **rules\_style\_X:** Return rules for BIBT<sub>E</sub>X style X.<sup>[10](#page-28-0)</sup>

When class, package or style names contain hyphens or periods, they must be replaced with underscores in the function names. For instance, in [Figure A.1,](#page-27-1) rules\_class\_drdc\_report returns rules for the drdc-report document class, rules\_package\_foobar returns rules for the fictitious foobar package and rules\_style\_drdc\_custom returns rules for a custom version of the Defence Research and Development Canada (DRDC) BIBTEX style called drdc-custom.

In addition to these three categories of rules\_ function, *local\_delatexify.py* can also contain the following functions:

- 1. **rules\_setup**: Return rules that are executed before those defined in the LAT<sub>EX</sub> document [\(Step 1](#page-30-1) in [Annex B\)](#page-30-0);
- 2. **rules\_core:** Return rules for core LAT<sub>E</sub>X commands [\(Step 2e](#page-30-2) in [Annex B\)](#page-30-0);
- 3. **rules\_cleanup\_braces:** Return default rules for LATEX commands for which no explicit rules were found and to remove braces that are not part of commands [\(Step 3](#page-30-3) in [Annex B\)](#page-30-0); and
- 4. **rules\_cleanup:** Return rules to process remaining LATEX environments, symbols, punctuation marks and spaces [\(Step 4](#page-30-4) in [Annex B\)](#page-30-0).

Rules in *delatexify.py* are defined using the same function names as in *local\_delatexify.py*. If a rules\_ function is present in both files, the rules returned by the function in *delatexify.py* are applied immediately after those returned by the one in *local\_delatexify.py*.

The functions shown in [Figure A.1](#page-27-1) illustrate three different ways in which a local rule file can customize the rule set:

- 1. **Replace an existing rule:** The rule returned by the rules\_class\_drdc\_report function in *local\_delatexify.py* is executed before those returned by the function of the same name in *delatexify.py*, which means that the standard rule for \projectnumber is effectively overshadowed by the local one;
- 2. **Define rules for additional commands:** The rules\_package\_foobar defines rules for two commands of the fictitious foobar package; and
- 3. **Indicate that a rule list defined for one class, package or style should be used for another:** By returning the rule list defined in *delatexify.py* for the standard DRDC BIBTEX style, rules\_style\_drdc\_custom specifies that these rules should also be used for the locally defined drdc-custom style.

<span id="page-28-0"></span> $^{10}$  Some BIBT<sub>F</sub>X styles insert LAT $_{\rm F}$  commands into the bibliography.

For rules defined in LATEX documents, the replacement text is always specified using a string. There is however more flexibility for rules defined in *local\_delatexify.py*. Indeed, both in *delatexify.py* and *local\_delatexify.py*, the replacement can be specified using any of the three following means:

- 1. **String:** As discussed in [Section 4.1.2;](#page-19-0)
- 2. **Function:** See documentation of re.sub function [\[5\]](#page-26-5); or
- 3. **Class of function object:** Similar to using a function, but the replacement text can vary based on the matching order.  $^\mathrm{11}$  $^\mathrm{11}$  $^\mathrm{11}$

<span id="page-29-0"></span><sup>&</sup>lt;sup>11</sup> Such a function object is used for instance by the rules that replace  $\&c, \frac{\pi}{2}r$  and  $\&s$  with search patterns for command arguments. (See [Annex C.](#page-32-0))

# <span id="page-30-0"></span>**Annex B Order of rule application**

DeLaTeXify applies rules in the following order:

- <span id="page-30-1"></span>1. Setup rules:
	- (a) Insert external files imported using \**include**, \**input** and \**bibliography** commands;
	- (b) Remove comments;
	- (c) Remove lines between \**makeatletter** and \**makeatother**; and
	- (d) Convert symbols, punctuation marks, tabs and accented letters;
- 2. Main rules:
	- (a) Rules defined in the LAT<sub>EX</sub> document;
	- (b) Rules specific to the document class;
	- (c) Rules specific to each package, in the order in which the packages are loaded into the L<sup>AT</sup>FX document;
	- (d) Rules specific to the bibliographic style; and
	- (e) Rules for core LATEX commands (aside from those processed by the setup and cleanup rules);
- <span id="page-30-3"></span><span id="page-30-2"></span>3. Brace-cleanup rules:
	- (a) Replace one-argument commands with the content of their argument; and
	- (b) Remove curly brackets that are not part of a command; and
- <span id="page-30-4"></span>4. Final cleanup rules:
	- (a) Remove remaining \**begin**, \**end** and argument-less commands;
	- (b) Rules for explicit spaces, such as ~; and
	- (c) Wrap lines and remove all superfluous spaces left after the text conversion.

At each step, rules defined in *local\_delatexify.py*—if present—are executed before those provided by *delatexify.py*. (See [Annex A](#page-27-0) for more information.)

When using the *regex* module, DeLaTeXify only needs to apply each rule once. It can do so because, by using recursive patterns [\[4\]](#page-26-4), it can identify command arguments irrespective of the number of balanced bracket levels in each of them.[12](#page-30-5) However, the *re* module does not support recursive patterns. Correspondingly, the search patterns for command arguments when using that module are limited in the number of balanced bracket levels that are allowed

<span id="page-30-5"></span> $12$  For each argument, unbalanced brackets of the type surrounding the argument are forbidden. For instance, a curly-bracket argument can contain unbalanced parentheses and square brackets, but not unbalanced curly brackets.

in arguments: they only allow one level in addition to the one surrounding the argument.<sup>[13](#page-31-0)</sup> If more than one level of brackets is present in an argument, the pattern does not match and the rule is not applied. For this reason, when multiple levels of LAT<sub>EX</sub> commands are nested, DeLaTeXify must process the commands from the inside out and needs to apply the rules multiple times in order to process all of them. It does so by looping over the rules multiple times until they no longer match. More precisely, it loops over the rules in the following manner:

- Step 1 (setup rules) is executed once;
- Step 2 (main rules) is executed repeatedly until none of its rules matches the text;
- If any of the brace cleanup rules in step 3 matches the text, the algorithm goes back to step 2; and
- Step 4 (final cleanup rules) is executed once.

<span id="page-31-0"></span><sup>&</sup>lt;sup>13</sup> For each argument, the number of bracket levels is limited only for the type of brackets surrounding the argument. For instance, a curly-bracket argument can contain an unlimited number of levels of parentheses or square brackets, but only one level of curly brackets when using the *re* module. With the *regex* module, the number of bracket levels allowed is practically unlimited.

# <span id="page-32-0"></span>**Annex C Syntax errors**

When creating new rules, syntax errors may at times be encountered in search patterns and replacement specifications. When this happens, DeLaTeXify writes an error message to the debugging log detailing the problem. To illustrate this mechanism, let us consider a short (and incomplete) LATEX file called *example.tex* listed in [Figure C.1.](#page-32-1) The first line is a copy of the rule provided in DeLaTeXify for the \**eqref** command of the amsmath package. It does the same thing as the core \**ref** command, but in parentheses in order to mimic the actual behaviour of \**eqref**. When this rule is applied to the second line, it yields (X).

```
1 % Rule(r'\\eqref%c', r'(\\ref{\1})')
2 \eqref{eq}}
```
**Figure C.1:** Baseline file to illustrate syntax errors.

If the replacement rule referenced the non-existing capturing group 2 in the replacement specification, the regular expression engine would raise an invalid capturing group error. DeLaTeXify would report the location of the rule that generated the error and the error message from the regular expression engine, as shown in the first line of [Figure C.2.](#page-32-2)<sup>[14](#page-32-3)</sup> The second line of the report contains the faulty rule definition.

```
1 regex error (example.tex, line 1, ): invalid group reference
2 Rule (r' \leq r' (\\ref\{\2\})')
```
**Figure C.2:** Syntax error if an invalid capturing group is referenced.

If instead of an invalid reference in the replacement specification, the search pattern had a stray closing parenthesis between eq and ref, the regular expression engine would raise an unbalanced parenthesis error and DeLaTeXify would produce the error report in [Figure C.3.](#page-33-0) The first line is similar to the first error situation, but this time the engine indicates the position in the regular expression where the error was detected. In this case, the unbalanced parenthesis is at character 18 (indexed from zero). The second line of the error message contains the regular expression up to the error point. The third line highlights the position of the error by a vertical line preceded by hyphens. The part of the regular expression that comes after the error point is written in lines 4 to 24. (The comments and indentation in the regular expression are only used to help users understand the search pattern. They are ignored by the regular expression engine, because DeLaTeXify uses the verbose option.)

The search pattern displayed by DeLaTeXify in [Figure C.3](#page-33-0) is a lot more complex than the one shown in [Figures C.1](#page-32-1) [and C.2.](#page-32-2) The reason is that [Figures C.1](#page-32-1) [and C.2](#page-32-2) show the search

<span id="page-32-3"></span><sup>&</sup>lt;sup>14</sup> If the rule were defined in *delatexify.py* or *local\_delatexify.py*, the name of the class or function where the definition is located would be listed after the line number.

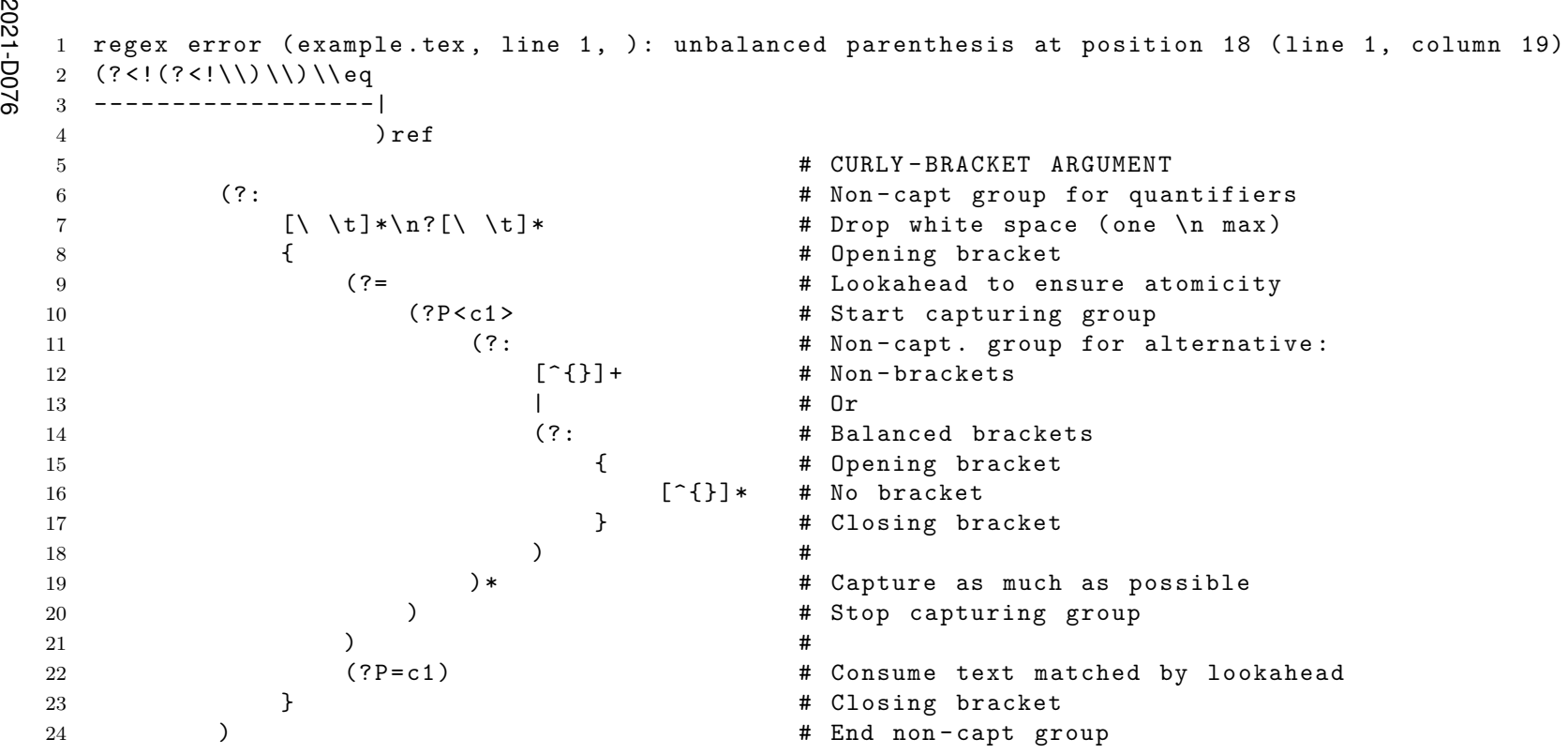

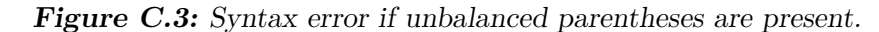

<span id="page-33-0"></span>DRDC-RDDC-2021-D076 DRDC-RDDC-2021-D076

pattern as defined in DeLaTeXify or by the user, whereas [Figure C.3](#page-33-0) shows it as seen by the regular expression engine. As mentioned in [Section 4.1.1,](#page-18-0) DeLaTeXify replaces the %c appearing in the search pattern of the \**eqref** rule by a regular expression that matches a LATEX argument in curly brackets—as show in lines 5 to 24 of [Figure C.3.](#page-33-0) The version shown here is for the *re* module; the one for the *regex* module is slightly different. DeLaTeXify also prepends the search pattern with (?<!(?<!\\)\\), to ensure that it matches \**eqref** and \\\**eqref**, but not \\**eqref**. [15](#page-34-0) While not applicable here, when a search pattern ends with an argument-less LAT<sub>EX</sub> command, DeLaTeXify appends a regular expression that swallows non-newline white space after the command and ensures that the pattern does not match the beginning of longer commands—for instance, to prevent a pattern for \**abc** from matching \**abcd**.

<span id="page-34-0"></span><sup>15</sup> In LATEX, \\**eqref** stands for a newline character followed by eqref rather than the \**eqref** command. While eqref is not likely to appear on its own in typical LATEX documents, this could be an issue with commands that have more common names such \**and**.

# <span id="page-35-0"></span>**Abbreviations, acronyms and initialisms**

- **CLI** Command-Line Interface
- **CPU** Central Processing Unit
- **CSV** Comma-Separated Values
- **DRDC** Defence Research and Development Canada
- **GUI** Graphical User Interface

This page intentionally left blank.

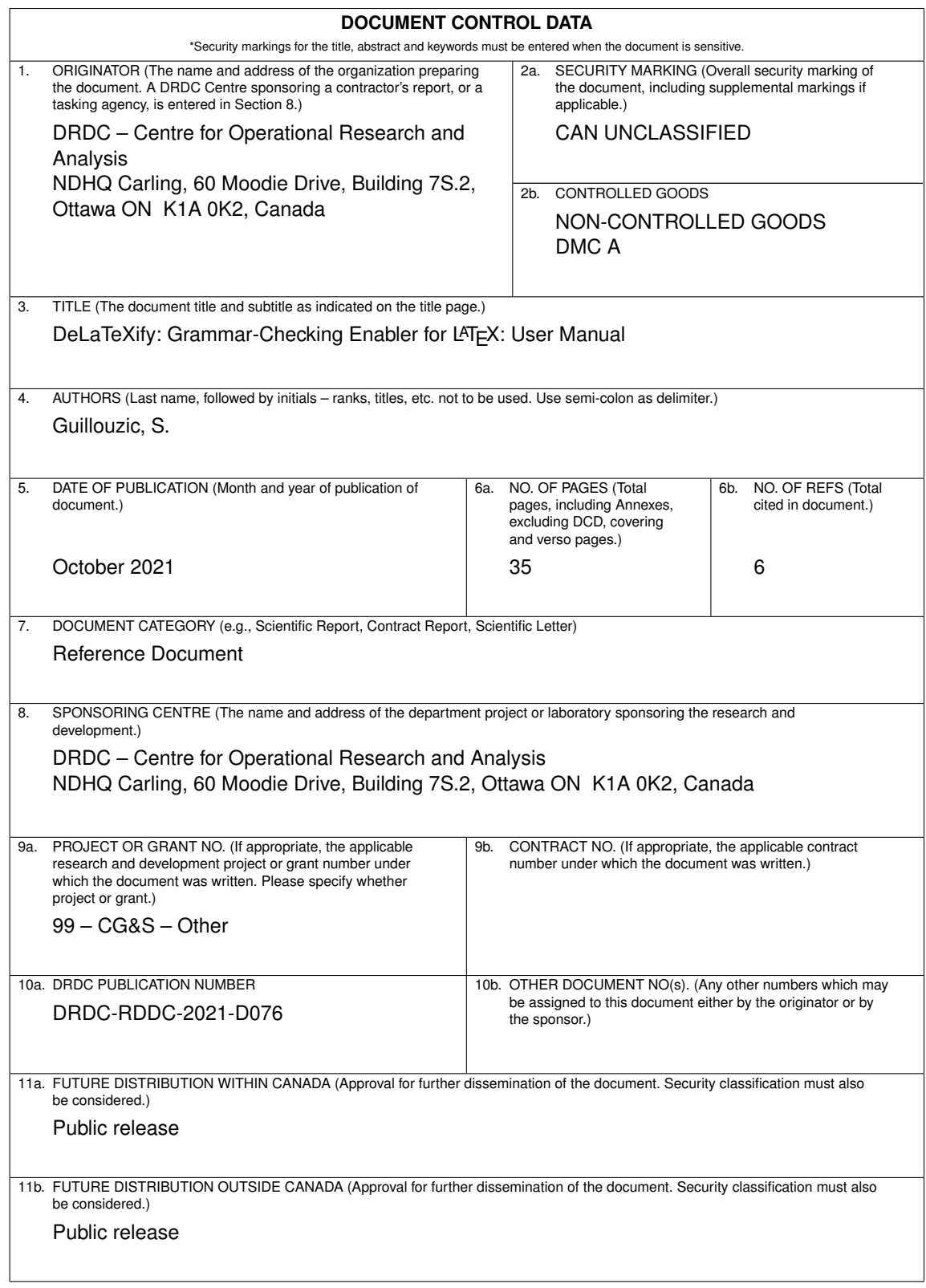

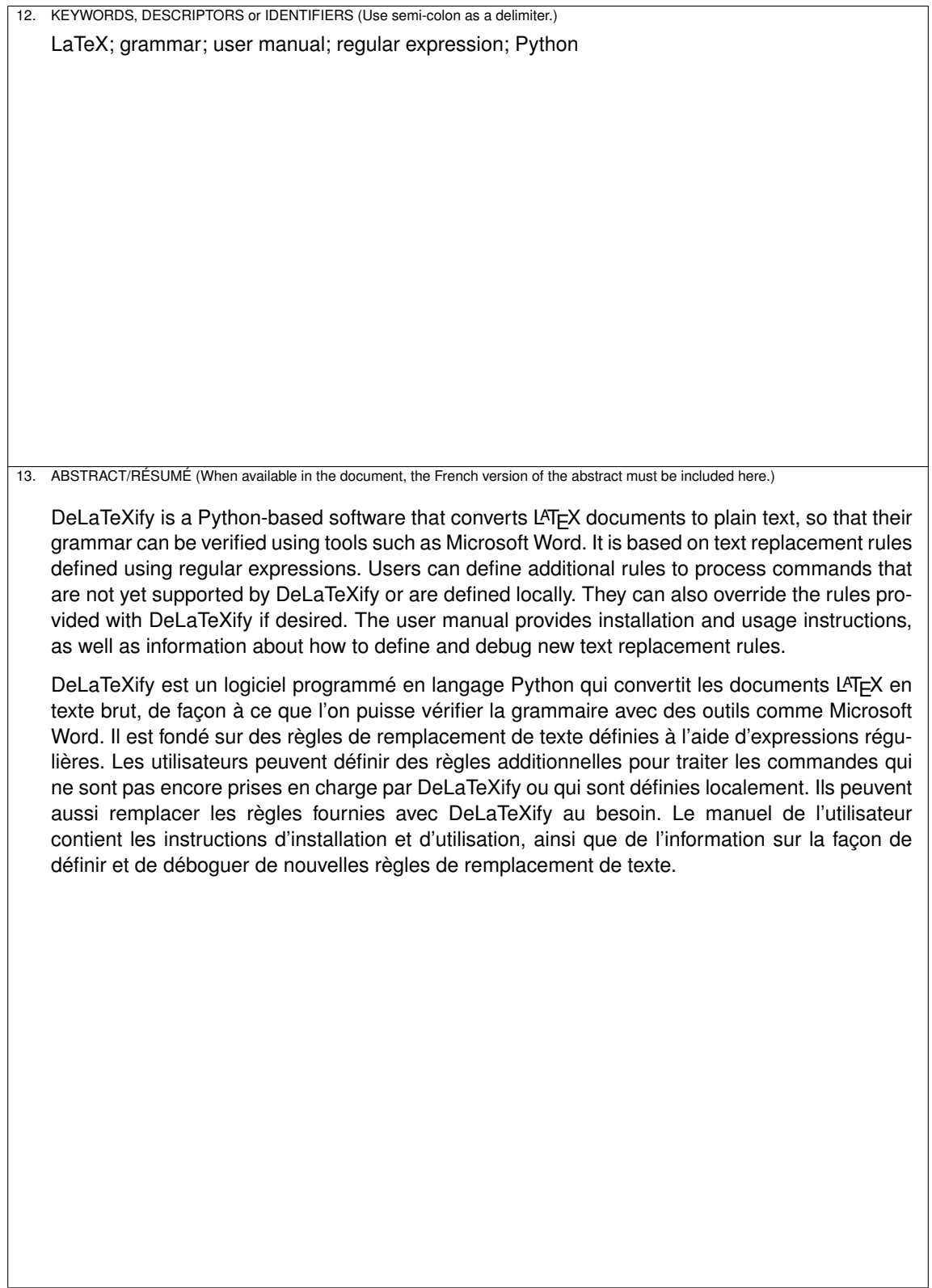